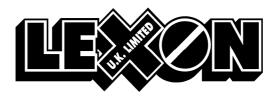

Please call IT Helpdesk on 01527 505425 should you require any assistance

## SETUP for transmission from ECLIPSE to LEXON

1. Utilities > Templates > Suppliers > Comm.

Catalogue: AAH (Unichem should also be OK)

Protocol: AAH

Number of Modem: 1 (if this field exists on the version of eclipse you have Modem phone number: 01527810781 (type in the first phone number box (NB may

need a prefix if not a straight external phone line).

Baud rate: 9600 (Best to start with the any speed number, and not use

the 300 baud number unless there are problems)

Number of tries: 1 (or more)

Terminal type field: CA

Term No field: Type 4 digits (e.g. 1000)

Account: Account number and type in trailing spaces up to a total

length of 13

Order sequence: Leave as default

Modem init will default to AT&F0E0Q0&U0&N1^M

Remove the &U0&N1 from this so it becomes AT&F0E000^M

COM Port setting: Make sure is correct for your modem (for internal modems this

is usually 3 or 4)

Click the Save button. It will come up with an error saying AAH terminal type wrong which can be ignored.

Before you can send an order you will need to set up a template for the Lexon supplier, and then put an item on the order